# ผ่าน แอปพลิเคชัน Krungthai NEXT Mobile App

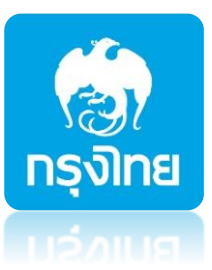

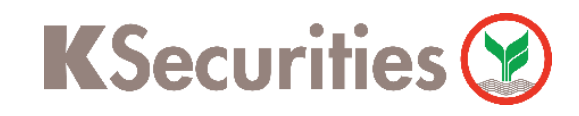

# การสมัครบริการหักบัญชีอัตโนมัติ ATS

### ค้นหาผู้ให้บริการ พิมพ์รหัส 5511 บริษัทหลักทรัพย์ กสิกรไทย จำกัด (มหาชน)

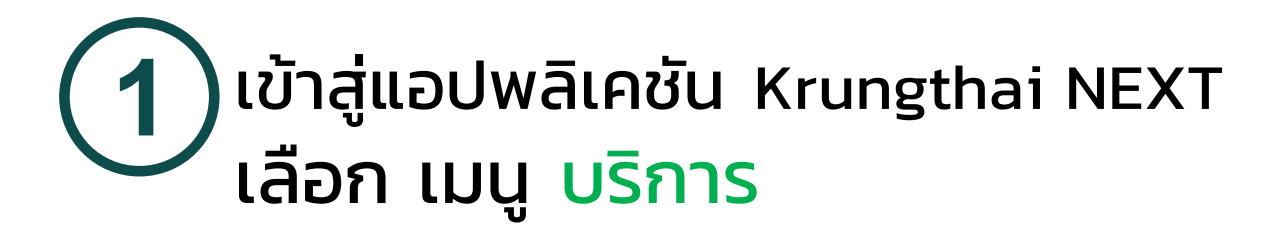

**2** เลือกเมนูหักบัญชีอัตโนมัติ

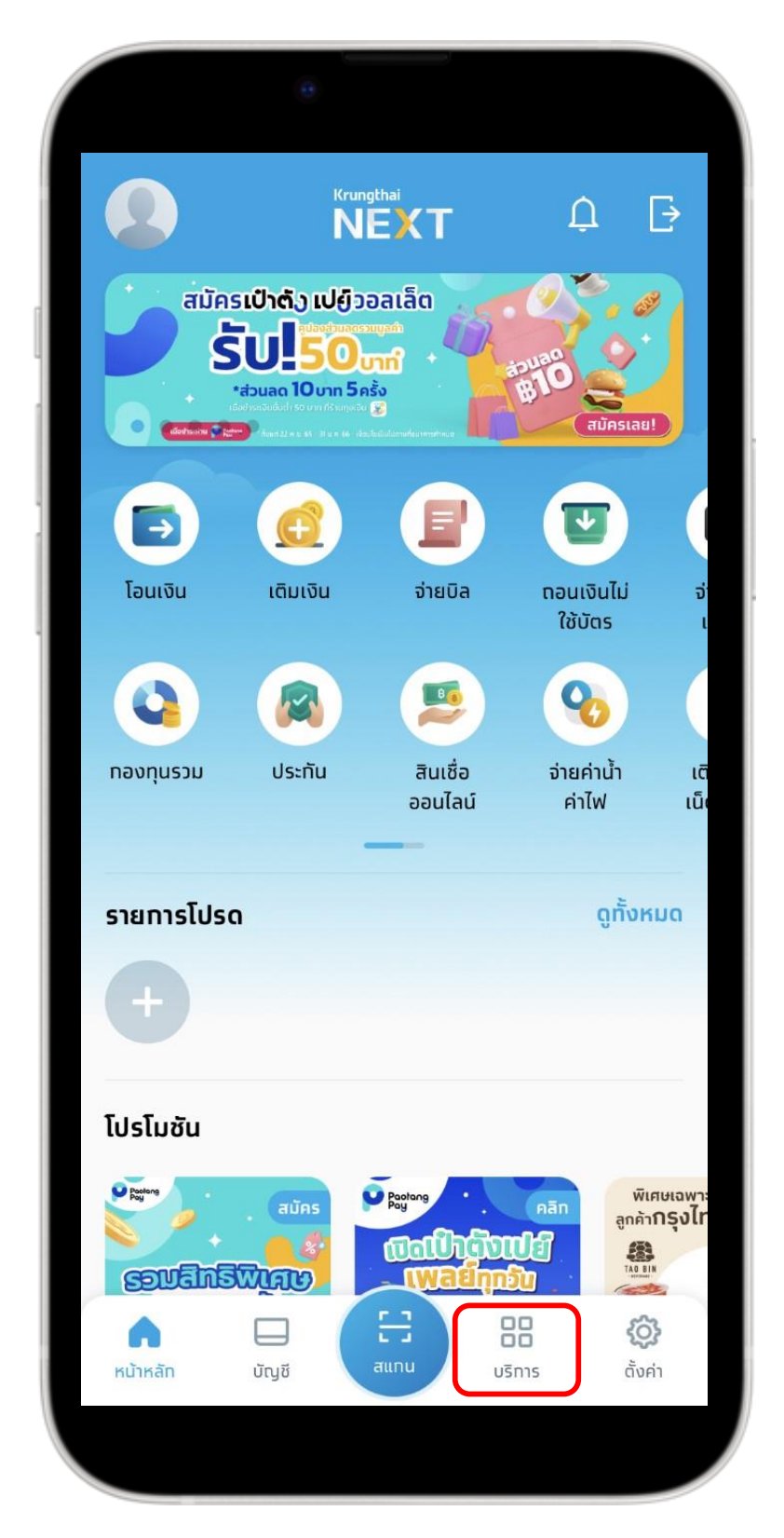

## $\boldsymbol{A}$ ) ทำเครื่องหมาย  $\checkmark$  ยอมรับข้อกำหนด และเงื่อนไข และกด ถัดไป

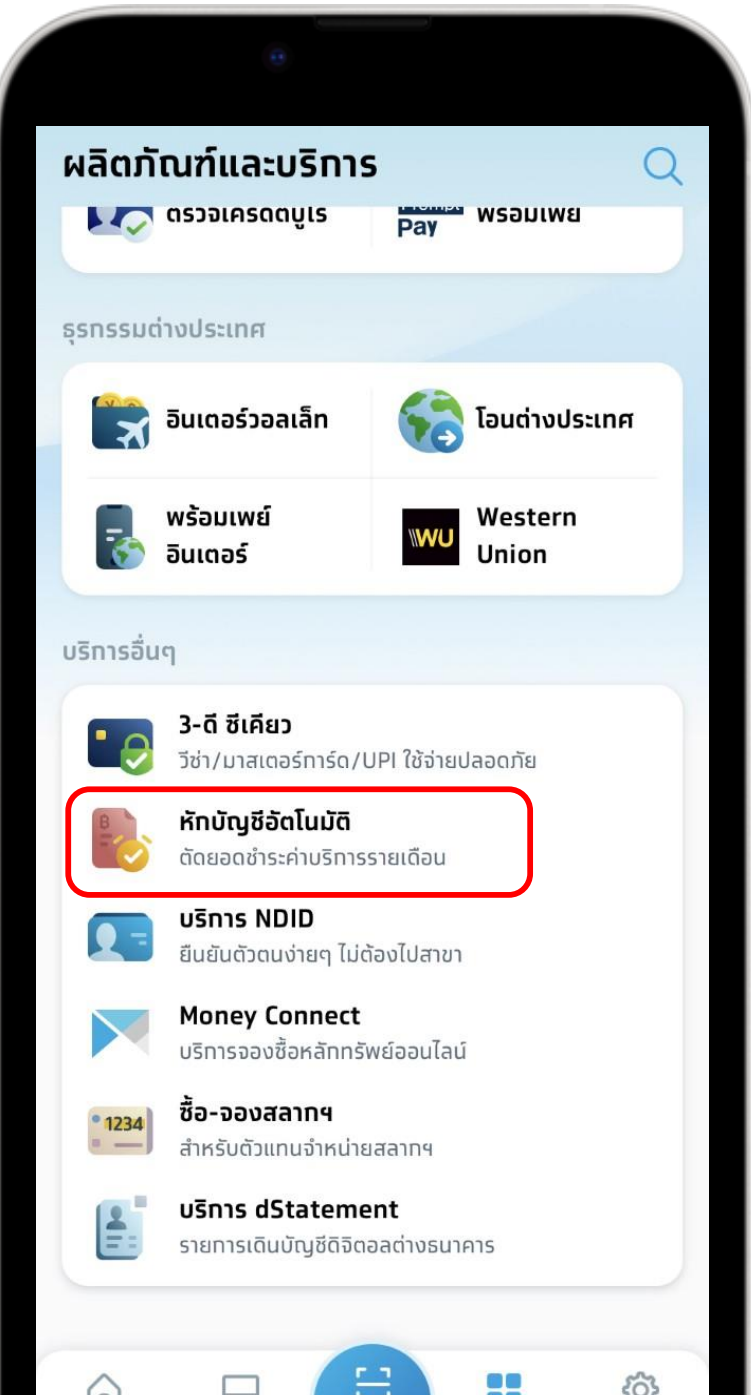

#### ข้อทำหนดและเงื่อนไข

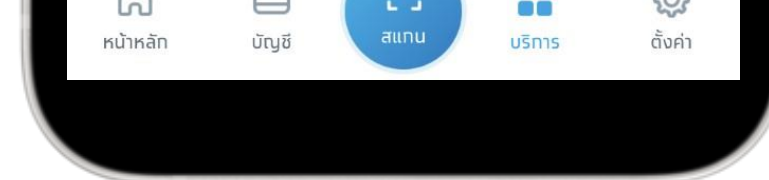

 $\leftarrow$ 

ข้อกำหนดและเงื่อนไขทารใช้บริการหักบัญชีอัตโนมัติ (Direct Debit) ผ่านบริการ Krungthai NEXT Application

1. คำหรือข้อความในข้อทำหนดและเงื่อนไขนี้ ให้มีความหมายตามที่ได้ นิยามไว้ในข้อทำหนดและเงื่อนไขทารใช้บริทารอิเล็ททรอนิทส์ของธนาคาร เว้นแต่จะได้ทำหนดความหมายหรือให้คำนิยามศัพท์ไว้เป็นอย่างอื่นในข้อ ้ทำหนดและเงื่อนไขนี้ หรือจะได้แสดงให้ปราทฏ โดยชัดแจ้งว่ามีความ หมายเป็นอย่างอื่นในข้อทำหนดและเงื่อนไขนี้

2. ผู้ขอใช้บริทารยินยอมให้ธนาคารหัทเงินจาทบัญชีเงินฝาทของผู้ขอใช้ บริทารที่มีอยู่ทับธนาคาร ตามที่ผู้ขอใช้บริทารได้แจ้งความประสงค์ไว้ทับ ธนาคารตามคำขอ/รายทารดำเนินทารผ่านบริทาร Krungthai NEXT Application ("บัญชีสำหรับหัทชำระ") เพื่อชำระหนี้ และ/หรือ บรรดา ิ ภาระผูทพันต่าง ๆ ของผู้ขอใช้บริทาร ให้แท่บุคคลที่ผู้ขอใช้บริทารทำหนด ไว้ในคำขอ/รายการที่ดำเนินการผ่านบริการ Krungthai NEXT Application ("ผู้รับเงิน") ตามจำนวนเงินและวันที่ที่ปรากฏในใบแจ้ง ้หนี้ และ/หรือ ข้อมูลที่ธนาคารได้รับจาทผู้รับเงินผ่านช่องทาง ้อิเล็ททรอนิทส์ หรือด้วยวิธีใดที่ธนาคารตทลงทับผู้รับเงิน ("ข้อมูลที่ ธนาคารได้รับ") และนำเงินดังทล่าวโอนเข้าบัญชีเงินฝาทของผู้รับเงิน

3. ทารหัทเงินจาทบัญชีสำหรับหัทชำระเพื่อชำระหนี้ และ/หรือ บรรดา ภาระผูกพันต่าง ๆ ของผู้ขอใช้บริการให้แก่ผู้รับเงิน หากปรากฏในภาย ้หน้าว่าจำนวนเงินที่ผู้รับเงินแจ้งแท่ธนาคารนั้นไม่ถูกต้อง และธนาคารได้ หัทเงินจาทบัญชีสำหรับหัทชำระตามข้อมูลที่ธนาคารได้รับจาทผู้รับเงิน เรียบร้อยแล้ว ผู้ขอใช้บริทารตกลงที่จะดำเนินทารเรียทร้องเงินจำนวนดัง ้ทล่าวจากผู้รับเงินโดยตรง ทั้งนี้ ผู้ขอใช้บริการตกลงจะไม่เรียทร้องหรือ ฟ้อ **1** <mark>้ว</mark> เาคารชดใช้เงินที่ธนาคารได้หัทจาทบัญชีสำหรับหัทชำระและ ยอมรับข้อทำหนดและเงื่อนไข

ตัดไป

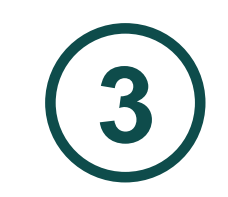

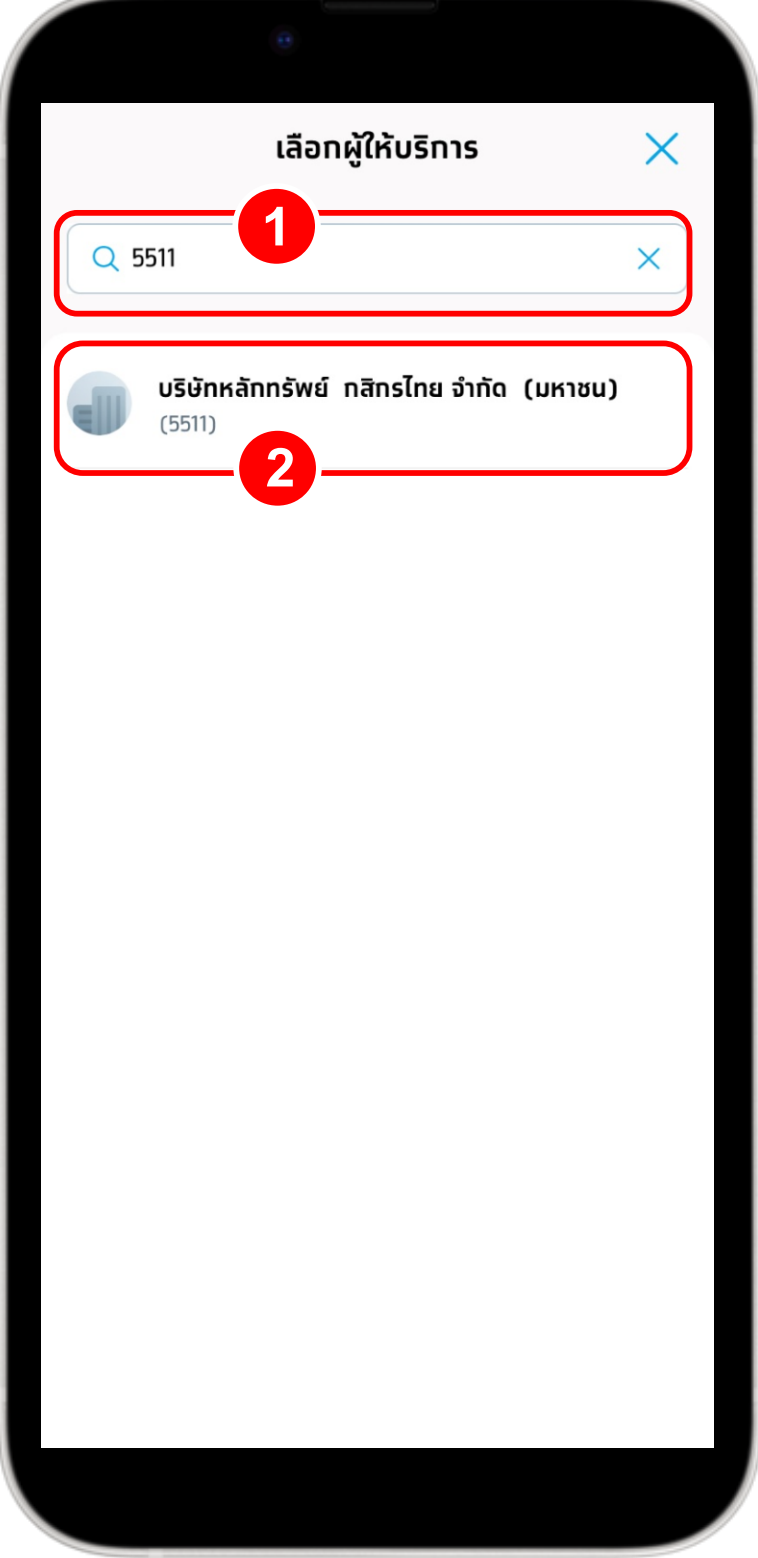

**2**

การสมัครบริการหักบัญชีอัตโนมัติ ATS ผ่าน แอปพลิเคชัน Krungthai NEXT Mobile App

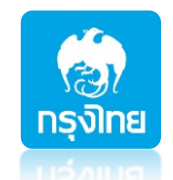

# **5** กรอก เลขที่บัญชีหลักทรัพย์ 7 หลัก และกด ถัดไป

 $\mathbf 0$ 

 $\mathbf{x}$ 

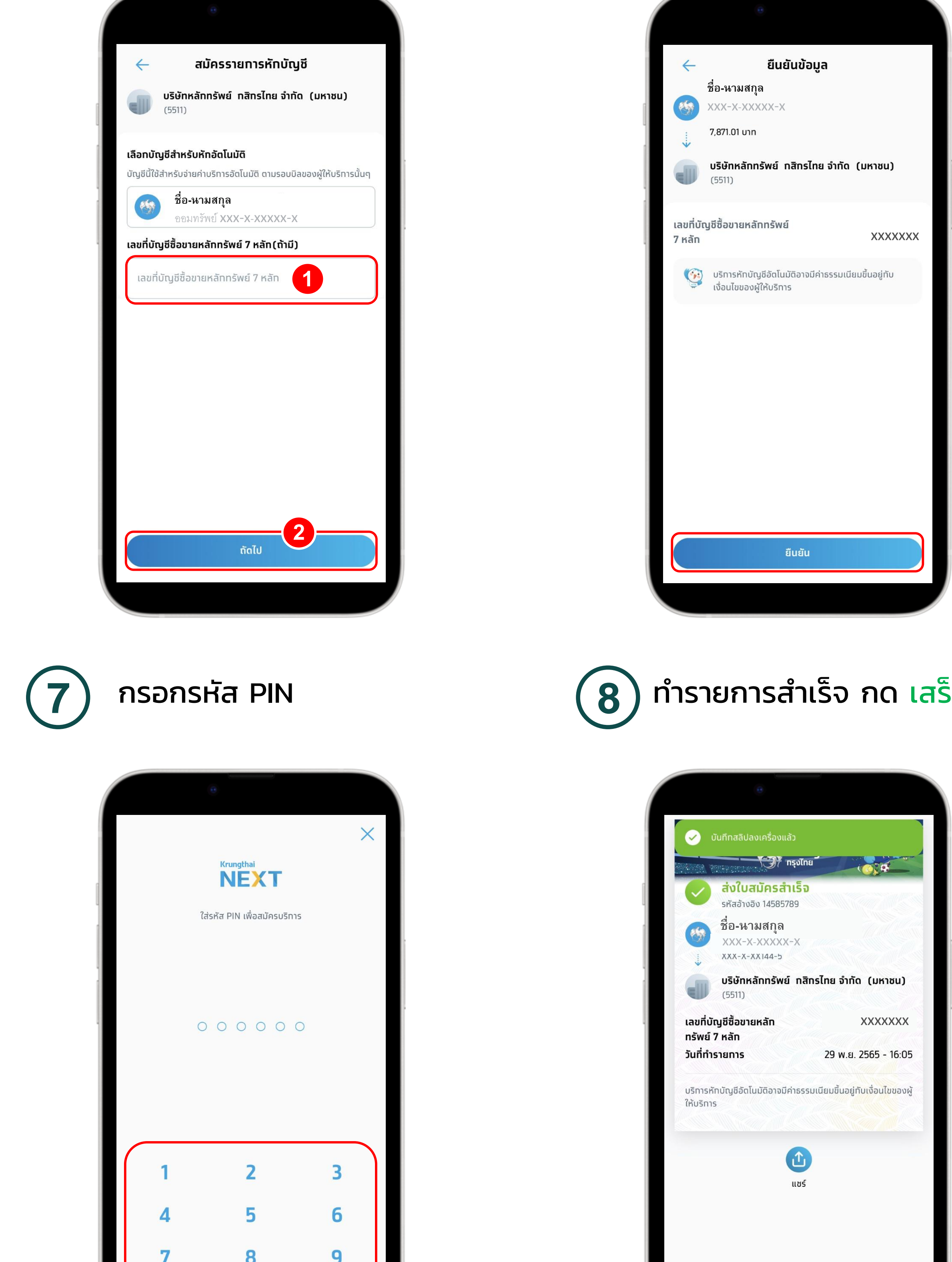

## **6** ตรวจสอบความถูกต้องข้อมูล กด ยืนยัน

xxxxxxx $-16:05$ ้<mark>นไขของ</mark>ผู้ ้<br>เสร็จสิ้น

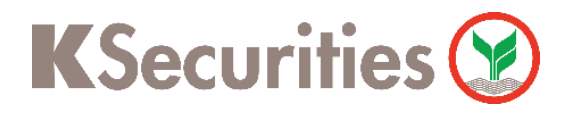

็ จสิ้ น

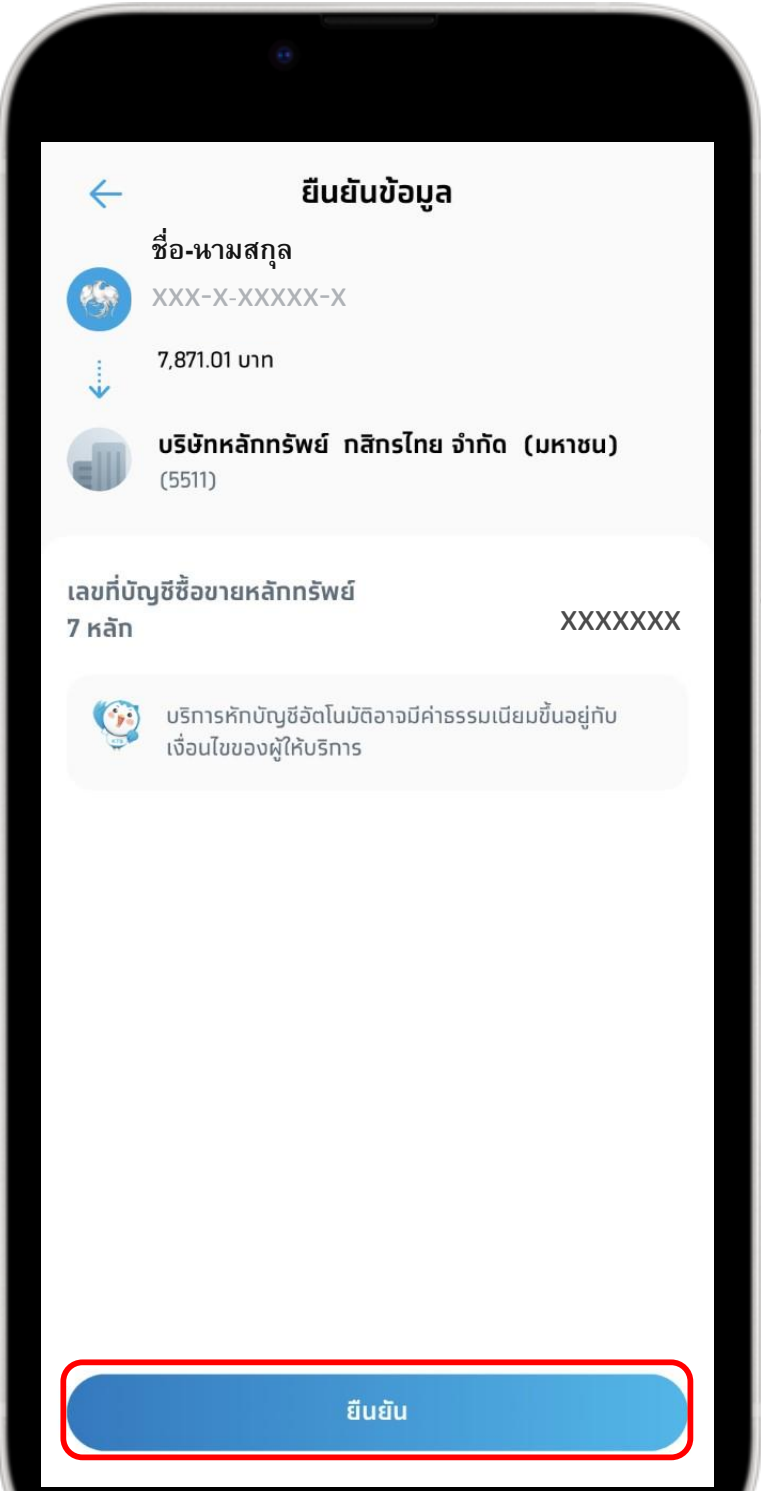

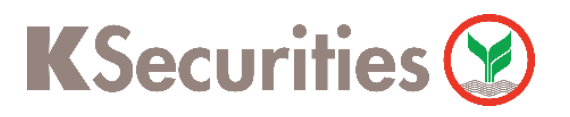

การสมัครบริการหักบัญชีอัตโนมัติ ATS ผ่าน แอปพลิเคชัน Krungthai NEXT Mobile App

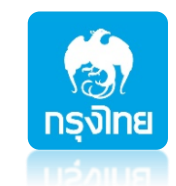

- 1. ระยะเวลาอนุมัติการขอใช้บริการหักบัญชี ATS ประมาณ 3-5 วันทําการ หลังจากที่บริษัทฯ ได้รับข้อมูล จากทางธนาคารแล้ว โดยท่านไม่ต้องนําส่งหลักฐานใดๆ
- 2. ประเภทบัญชีธนาคารที่สามารถสมัครบริการ ATS ต้องเป็นบัญชีประเภทออมทรัพย์ หรือกระแสรายวันที่ เป็ นชื่อเดียวกันกับชื่อเจ้าของบัญชีหลักทรัพย์เท่านั้น ไม่สามารถใช้ประเภทบัญชีเงินฝากประจ ํ า และบัญชี เงินฝากออนไลน์ และ ชื่อบัญชีระบุเพื่อ, ระบุ และ/หรือ
- 3. ATS (Automatic Transfer System) ใช้สำหรับประเภท **บัญชีเงินสด (Cash)** ซึ่งระบบจะทำการหักผ่าน บัญชีธนาคารอัตโนมัติ เพื่อชําระค่าซื้อหลักทรัพย์ หรือโอนเงินค่าขายหลักทรัพย์ผ่านบัญชีธนาคารของลูกค้า ้ ในวันที่ครบกำหนด (T+2) และสามารถใช้สำหรับประเภท**บัญชี Cash Balance** เพื่อใช้ฝากหลักประกันเท่านั้น
- 4. กรณีต้องการเปลี่ยนแปลงบัญชีธนาคารสำหรับหักบัญชี ATS กรุณาติดต่อผู้จัดการเงินทุนบุคคลของท่าน

### หมายเหตุ :